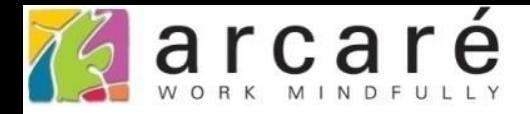

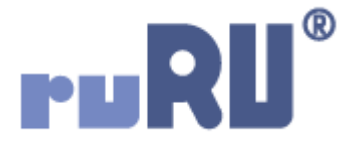

## **ruRU IDE教學課程**

## **10-1 建立資料交易及參數設定**

如如研創股份有限公司

+886 2 2596 3000

IDE: Integrated Design Environment

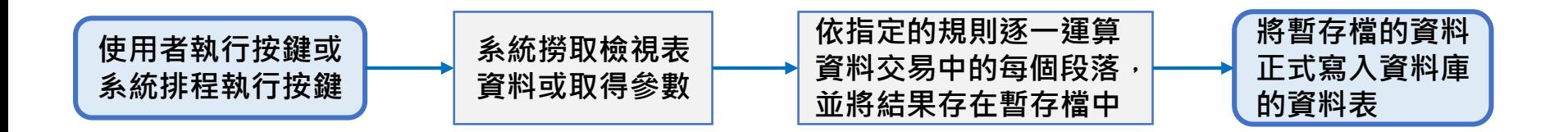

- 在ruRU軟體製程中,「資料交易」(舊稱:過帳)指的是一種「改變資料表 中的資料」的功能,類似於資料庫中的預存程序功能(Stored Procedure)。
- 將一個資料交易設定好之後,可以讓表單的按鍵引用,當使用者執行該按 鍵的時候,就會觸發資料交易的功能。
- 在資料交易中,可以設定兩種資料來源,一種是接收參數,由表單的按鍵 傳入,另一種則是資料庫的檢視表。
- 取得資料來源之後,可以依照設定好的邏輯,將資料寫入資料庫中。
- 如果同時要寫入多個資料表,而且資料來源的檢視表不同時,必須在同一 個資料交易中,設定不同的段落,每個段落就是一個資料來源。反之,如 果同一個資料來源的資料要寫入多個資料表,只需設定在同一個段落即可。 • 本節將會介紹建立資料交易和設定參數的方法。

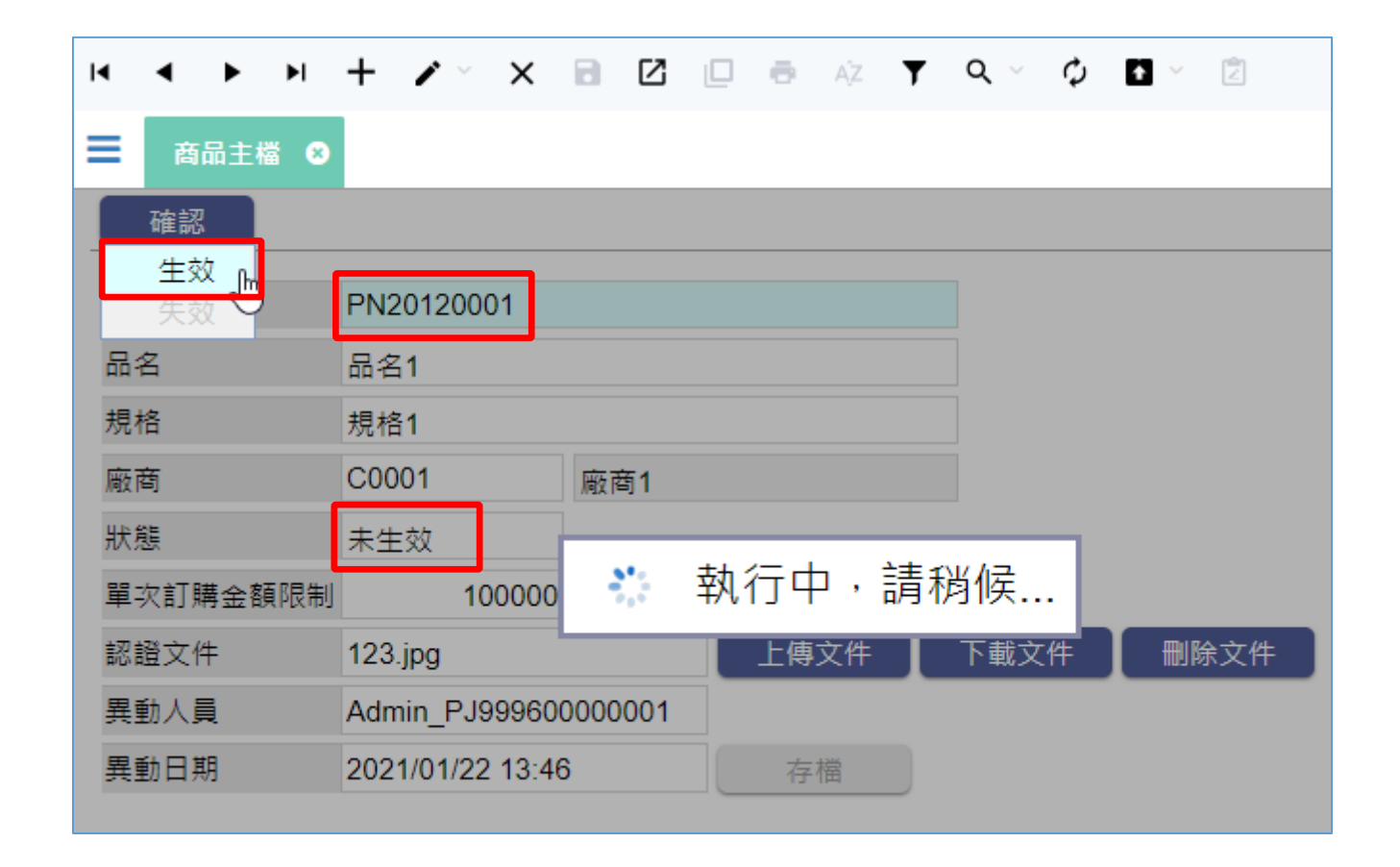

- 以上圖的「商品主檔」表單為例,我們要讓使用者按下「生效」按鈕時, 依據料號,將「狀態」欄位的內容從「未生效」改成「生效」,就要建 立一個資料交易,並且將「料號」當作參數,傳遞給這個資料交易。
- 請依照以下步驟設定:

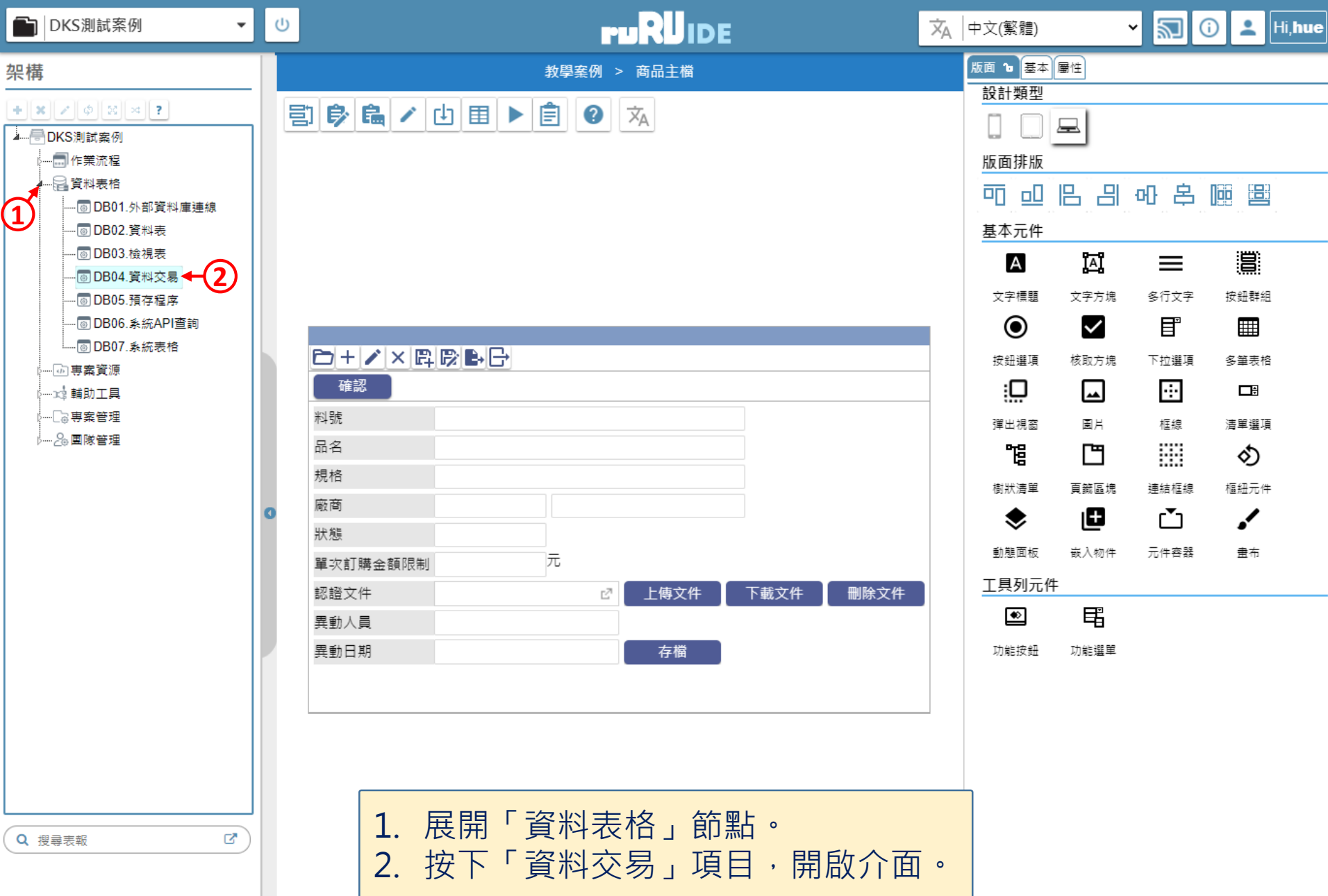

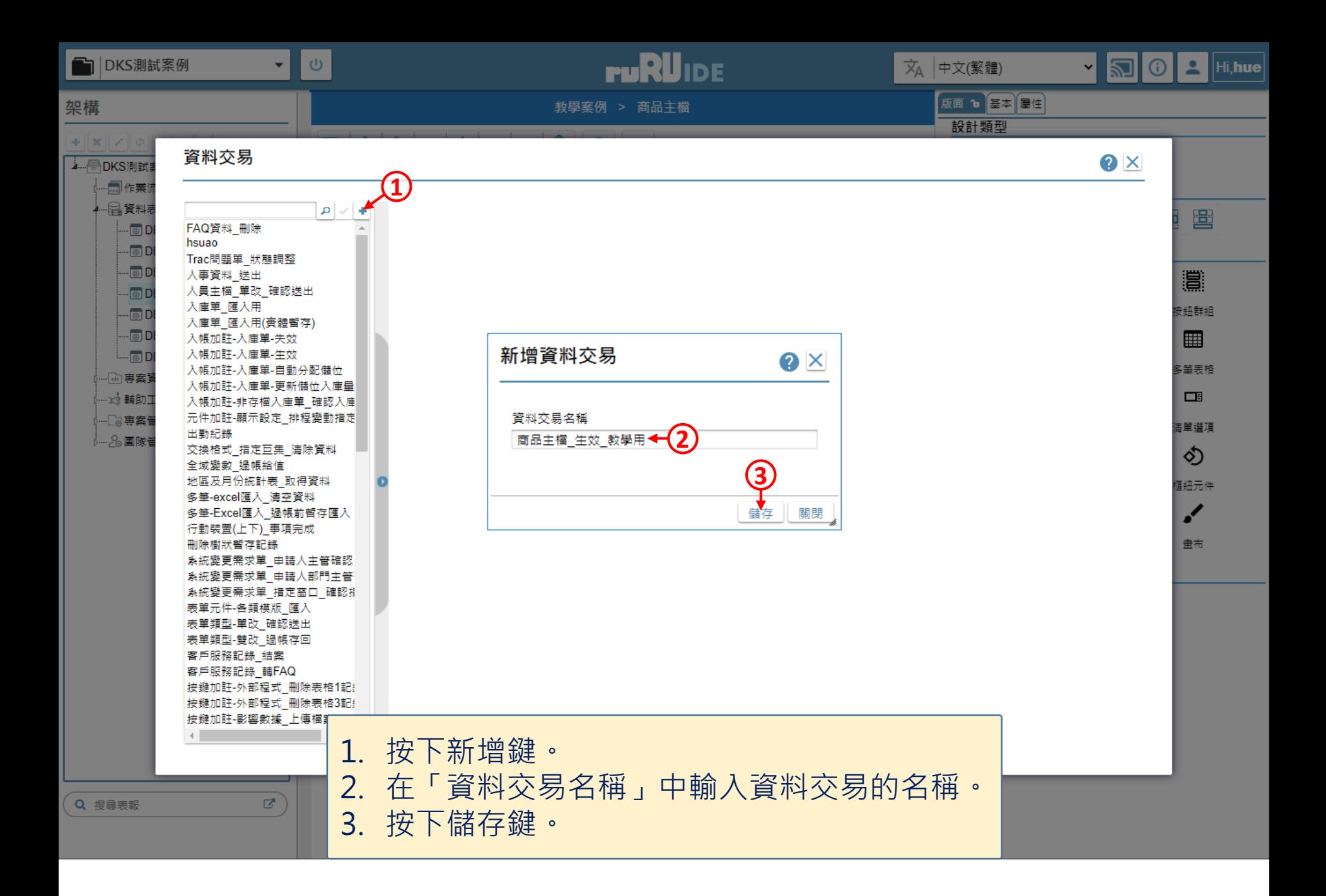

5

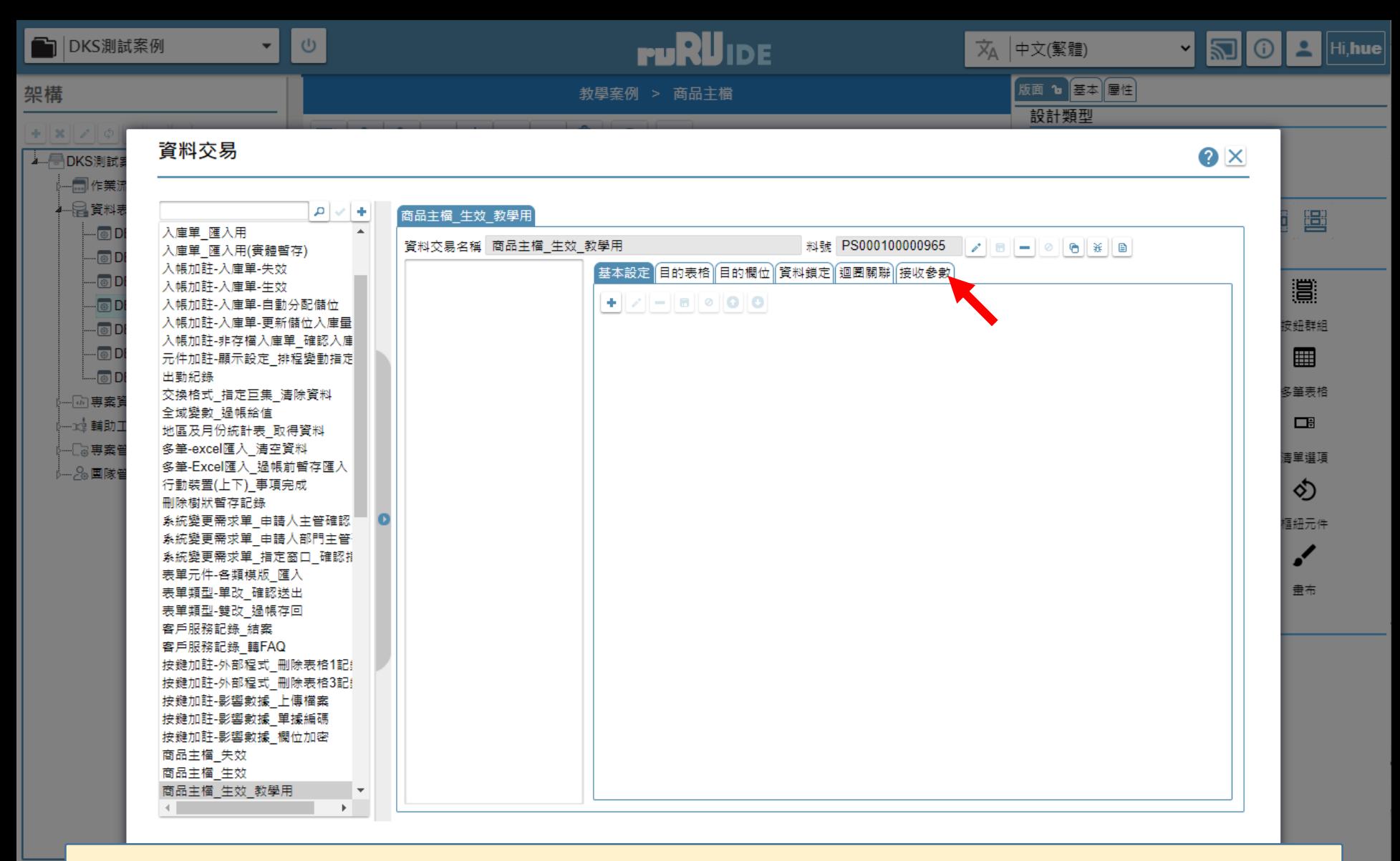

• 資料交易建立完畢後會自動開啟,請切換到「接收參數」頁籤,準備設定參數。  $Q$ (如果您要建立的資料交易不需要傳入參數,可跳過本頁至第8頁的說明。)

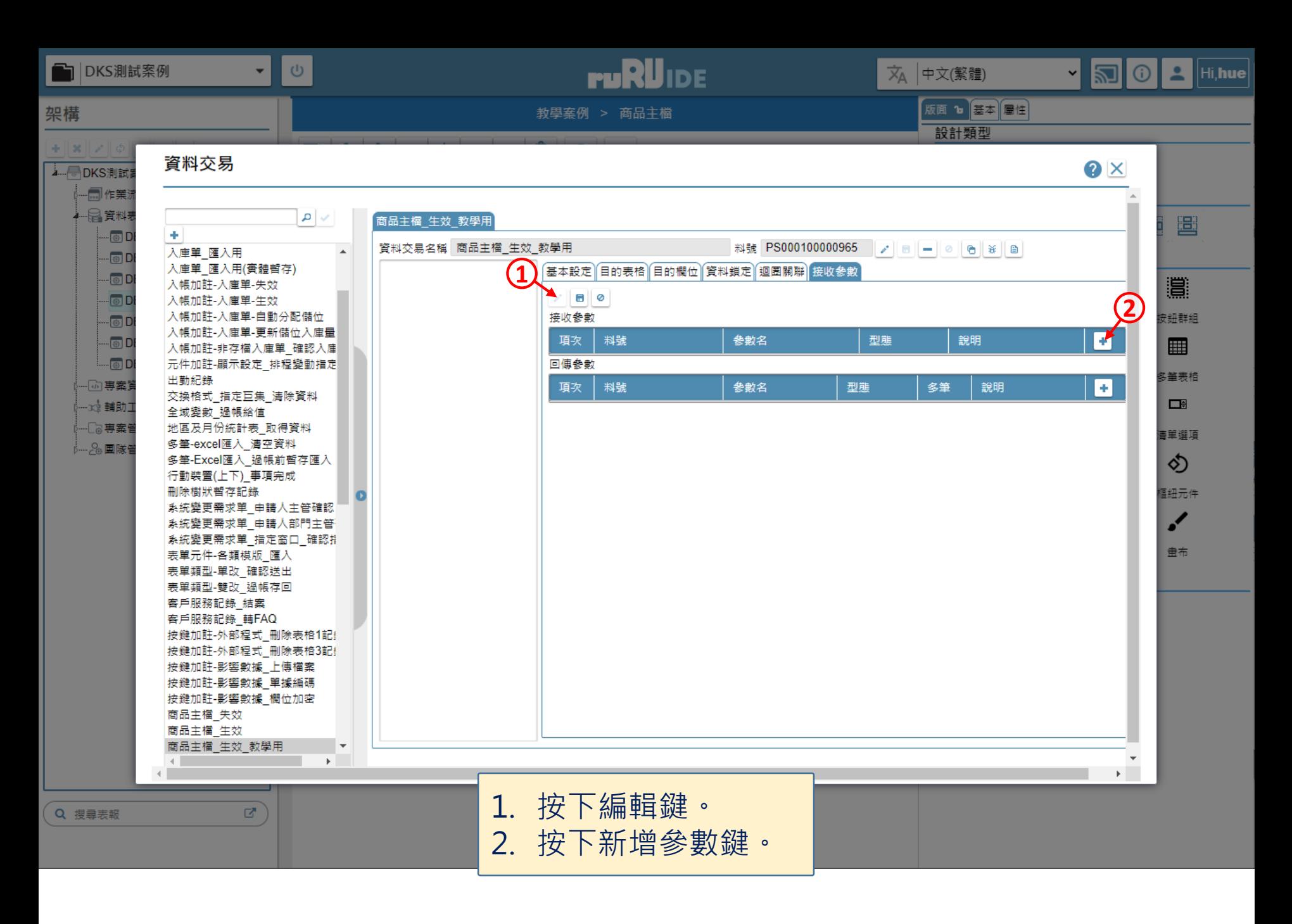

7

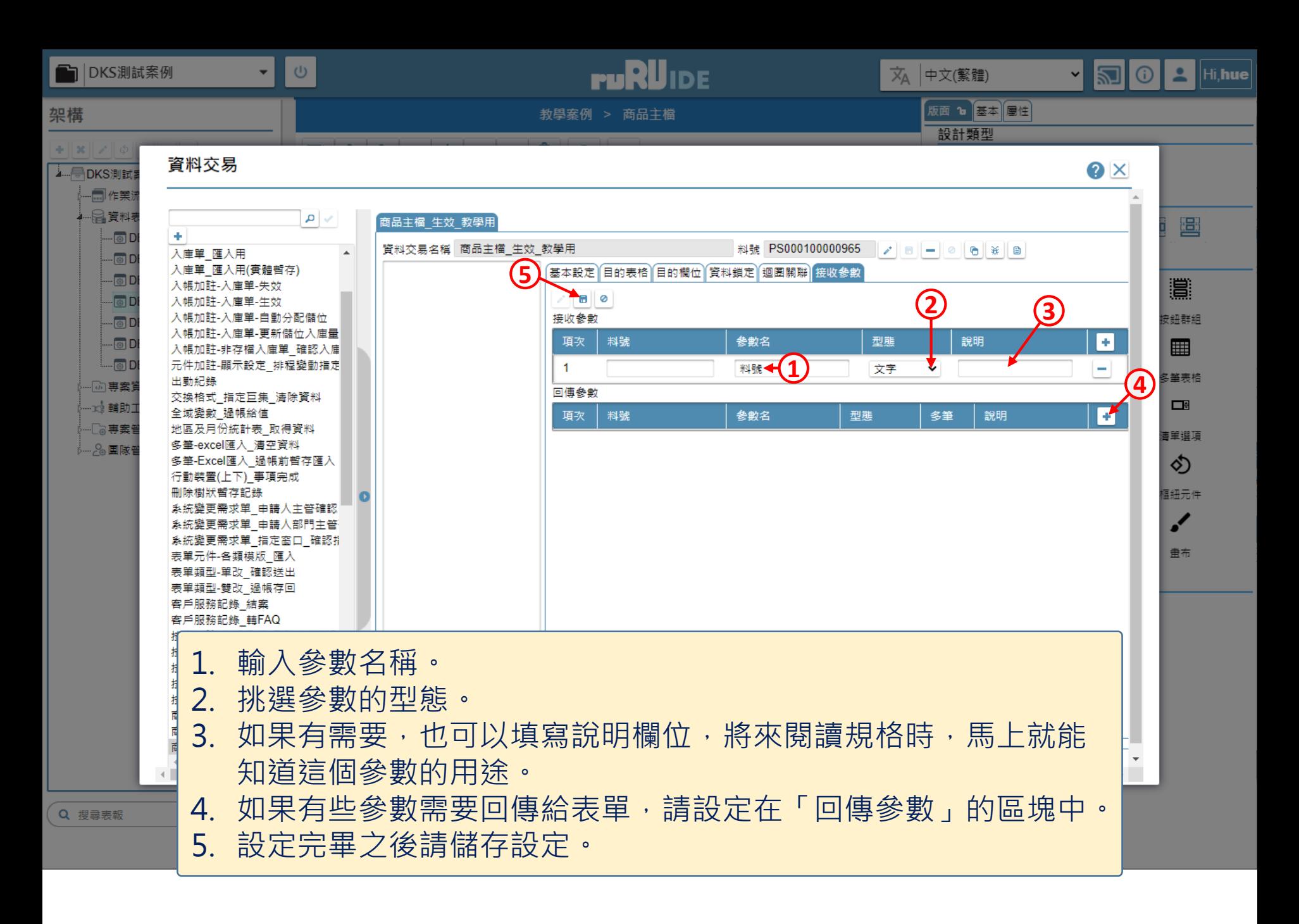

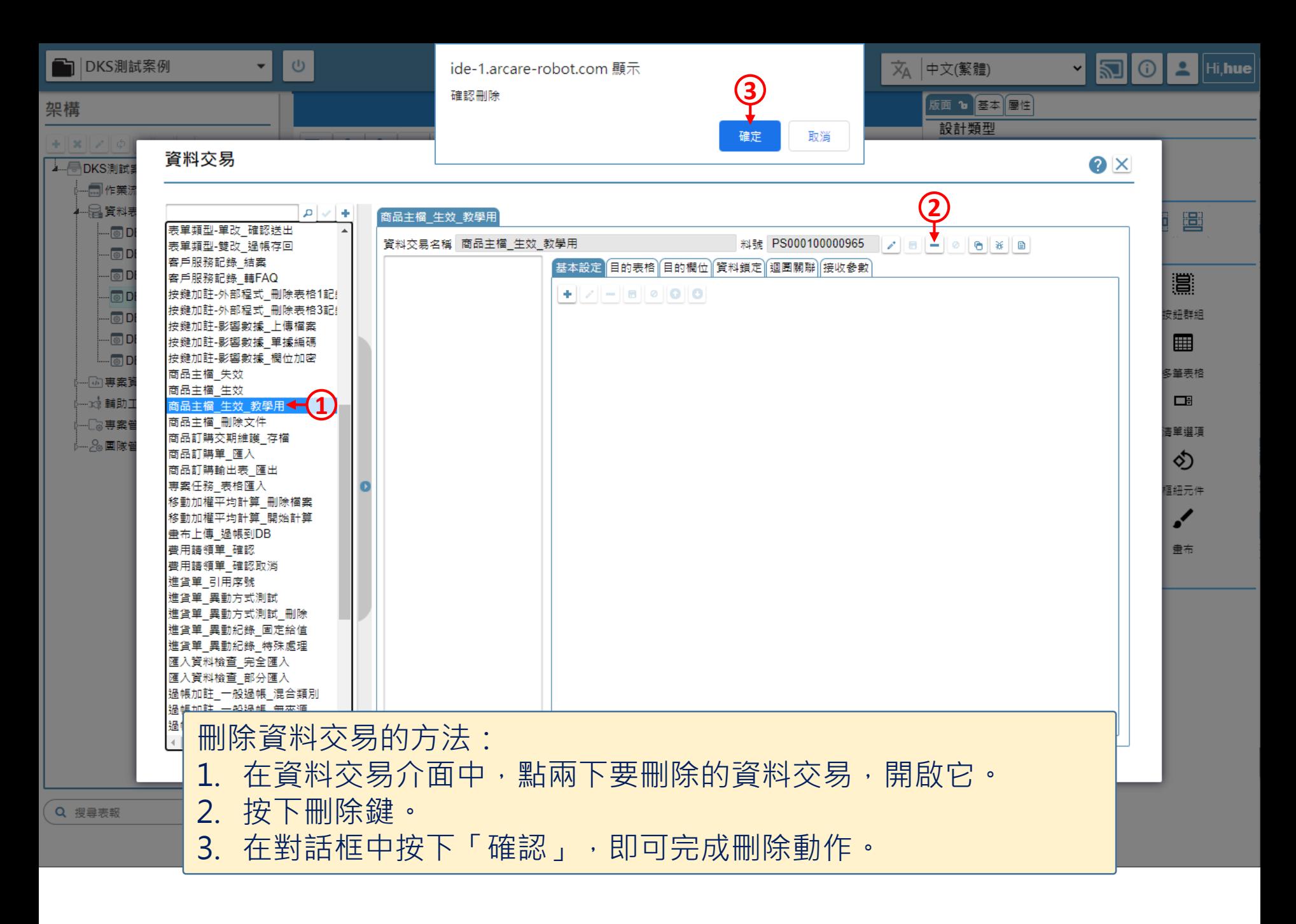